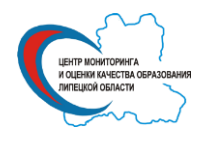

**Государственное (областное) бюджетное учреждение «Центр мониторинга и оценки качества образования»**

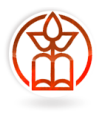

## **Областной мониторинг посещаемости обучающимися образовательных организаций Руководство по работе с «личным кабинетом»**

Участие образовательной организации в мониторинге посещаемости осуществляется через «личный кабинет», формируемый посредством официального сайта Г(О)БУ «Центр мониторинга и оценки качества образования» [\(http://cmoko48.lipetsk.ru\)](http://cmoko48.lipetsk.ru/) по ссылке «Областной мониторинг посещаемости».

В образовательной организации проведение мониторинга осуществляет назначенное ответственное лицо (организатор). Организатор должен уверенно владеть компьютером (Интернет, excel, передача данных посредством «личного кабинета»).

Организатор осуществляет связь с Г(О)БУ «Центр мониторинга и оценки качества образования», регистрирует образовательную организацию в мониторинге, качественно и в срок заполняет предлагаемые формы и передаёт их для обработки на региональный уровень.

Вся работа школьного организатора с «личным кабинетом» осуществляется в два этапа.

1 этап. Регистрация образовательной организации в мониторинге, получение доступа в «личный кабинет» образовательной организации.

2 этап. Заполнение шаблона, размещённого в «личном кабинете».

*После регистрации и получения доступа в «личный кабинет» скачать шаблон для заполнения данных о посещаемости (на рисунке ссылка 1), сохранив его на своём компьютере.*

*Открыть скаченный шаблон, заполнить его, сохранить файл.*

3 этап. Отправка сохранённого файла.

*После заполнения и сохранения шаблона нажмите кнопку «Выберите файл» или «Обзор» (на рисунке ссылка 2, название кнопки зависит от используемого интернетобозревателя (браузера)) и, в открывшемся окне выбора файлов, выбрать заполненный шаблон. После того, как файл будет выбран, нажать кнопку «Отправить файл с данными» (на рисунке ссылка 3).*

*Достоверность переданных данных должна быть подтверждена установкой знака «» в соответствующем поле «личного кабинета» (на рисунке ссылка 4). При отсутствии подтверждения данные не будут обработаны.*

В случае успешной обработки отправленного файла, для образовательной организации будет автоматически сформирован отчёт по результатам мониторинга, который тут же отобразится в «личном кабинете».

Если в процессе обработки произойдет ошибка, необходимо повторить попытку.

**Внимание! Файлы будут приниматься до 29.11.2013. После этой даты загрузить файл будет невозможно.**

Спасибо за участие в проекте. Желаем успехов!

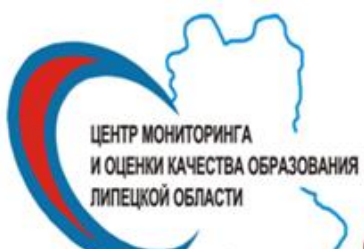

## ОБЛАСТНОЙ МОНИТОРИНГ ПОСЕЩАЕМОСТИ

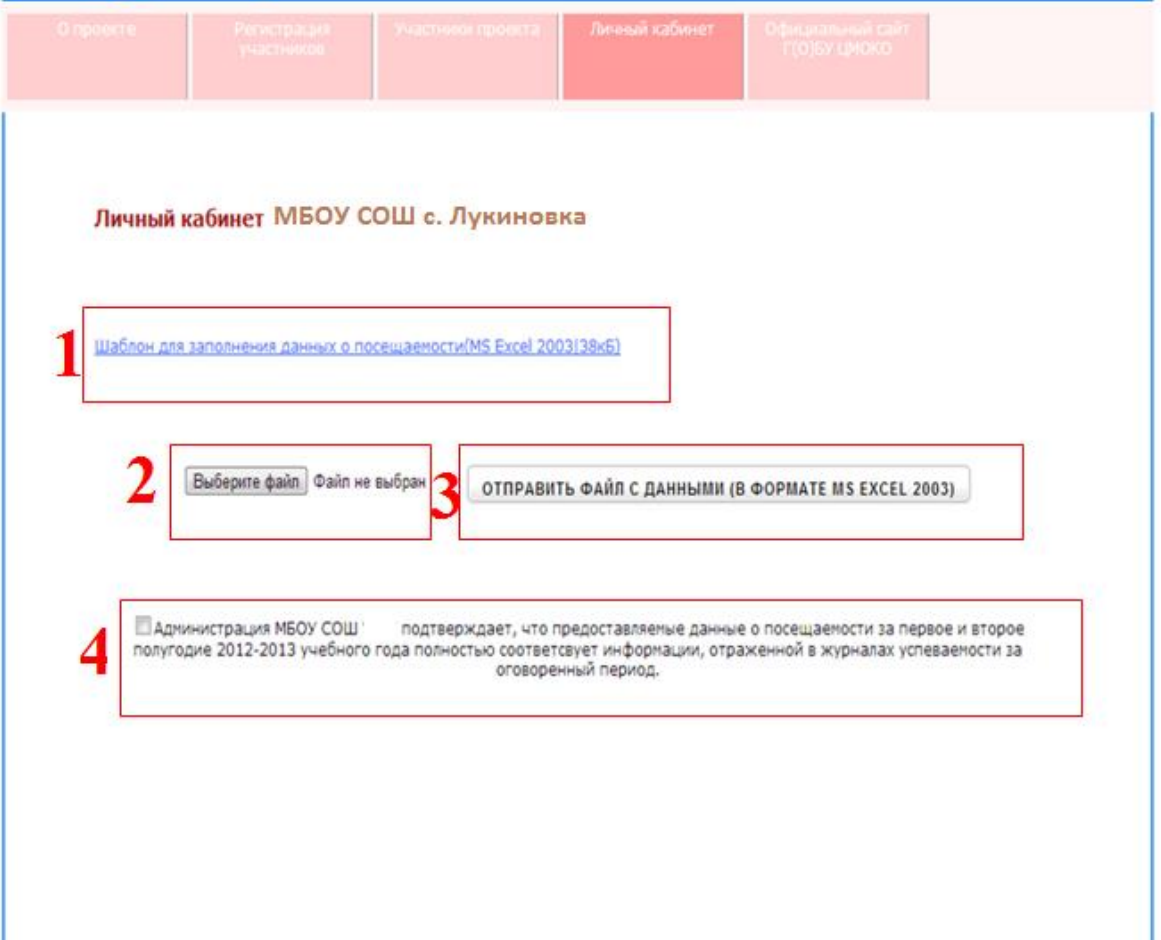